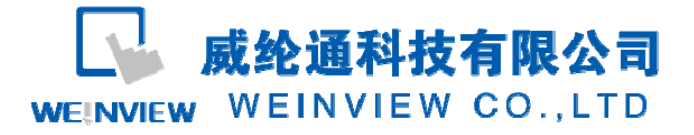

# **WEINVIEW** 触摸屏在轮胎行业中的应用

## **1** 前言

二十一世纪的新篇章已翻开,WTO 的脚步又悄然而来。中国轮胎定型机械的专业生产厂家,如何面 对国外同行的挑战?中国橡胶机械行业的知名产品,如何抓住机遇迈入世界先进行列?每一位中国橡机人必 须面对的问题,不断更新观念,吸收世界先进技术,大胆采用高新产品才是我们的唯一出路。触摸屏作为 一种高新技术产品,广泛应用于轮胎定型硫化机已成为势在必行的问题,特别是作为未来计算机联网的铺 路石更应该引起重视。

#### **2** 触摸屏简介

 触摸屏是触摸式工业图形显示器的简称,它是一种连接人类和机器(主要是 PLC)的人机界面(国外称为 HMI),被称为 PLC 的脸面。它是替代传统控制面板和键盘的智能化操作显示器。可用于参数设置和数据 显示。以曲线,动画等形式描绘自动化控制过程,并可简化 PLC 的控制程序。

触摸屏的主要作用是:监视和控制。

监视-以数据, 曲线, 图形, 动画等各种形式来反映 PLC 内部位状态, 存储器数值, 从而直观反映工 业控制系统的流程,走向。

控制-可以通过触摸屏操作改变 PLC 内部位状态,存储器数值,从而参与过程控制。

 现以惠州普利司通轮胎公司生产的 1310II 型子午线轮胎硫化机为例,简要介绍有关触摸屏的应用情 况。

#### **3** 基本系统配置

CPU 三菱 FX2N;触摸屏 MT6070iH;连接电缆 MT8-FX2N;

系统配置简图见图 1。

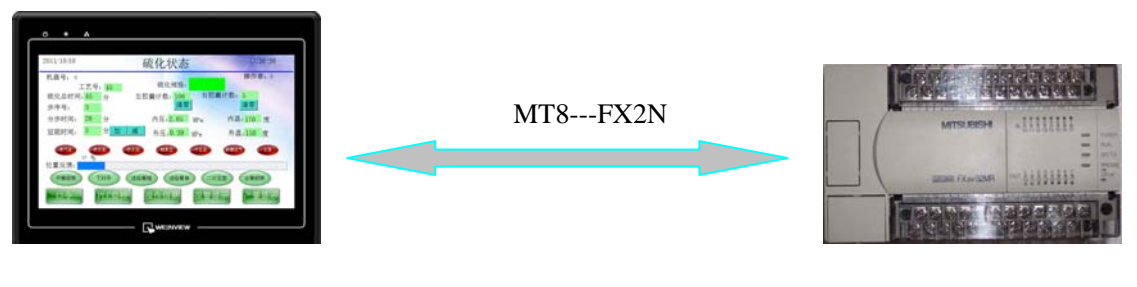

图 1 系统配置图

### **4** 外部联接

 由于现场安装时触摸屏与 PLC 在不同的地点,所以我们选择的连接电缆 MT8-FX2N 为 10 米。通常情 况下, PLC 的 CPU 模块只有一个编程通讯口,而 PLC 与触摸屏正常工作时必须连上电缆,这样很不方便

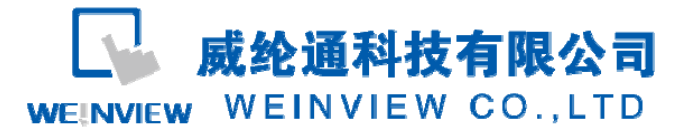

PLC 程序传送与调试,因此我们选择了一个双口适配器,将电缆接入双口适配器的其中一个口,另外一个 口则作为编程用。

#### **5** 编辑画面

每一种品牌的触摸屏都有自己的画面制作软件。本例中使用 MT6070iH 系列触摸屏, 对应的画面制作软 件为 Easybuilder8000 。

#### **5.1** 画面简介

接通工作电源,触摸屏自动显示主画面(如图 2 所示)

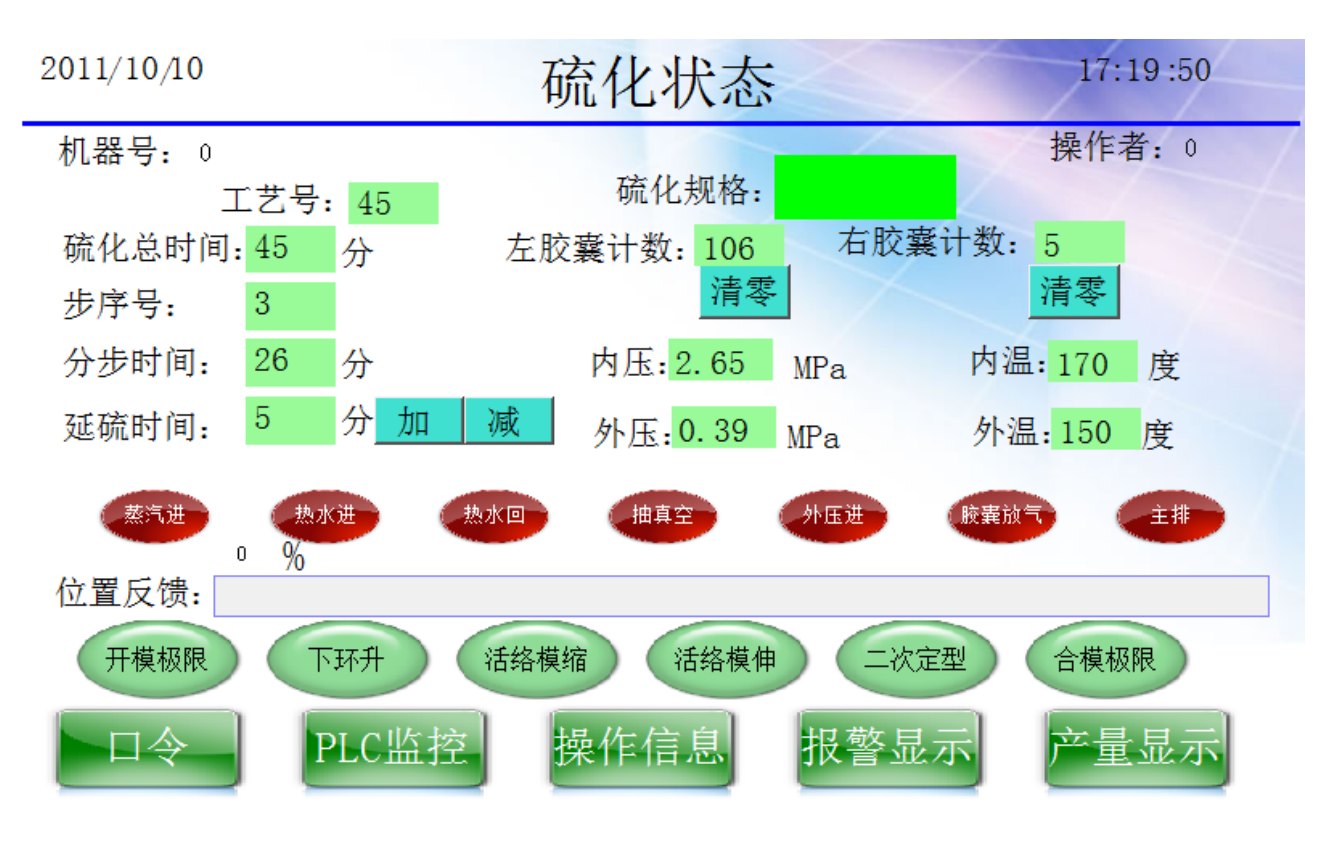

图 2 硫化主画面

说明:

左上角显示当天生产日期。右上角显示触摸屏当前系统时钟。

机器号为该硫化机的编号。操作者可输入自己的工号或代号。

所显示的工艺号及硫化规格由"编辑界面"菜单选定。

 硫化总时间以倒计时方式显示,此时延硫时间不计时。当按下延时硫化按钮,系统根据正在进行的硫化 工艺以倒计时方式显示延时硫化时间,此时硫化总时间停止并保持计数,待延硫时间计为零再继续计时。 延硫时间由操作工根据每次硫化状态通过"加","减"按键设定。

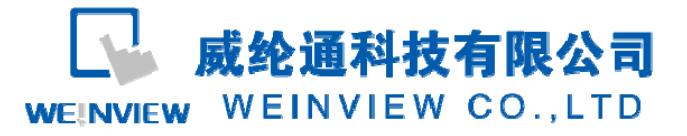

 步序号显示正在进行的硫化步序。分步时间以倒计时方式显示该步序时间。"位置反馈"的上方有一排指 示灯显示步序号对应的硫化阀门状态。

左右胶囊计数分别显示各自的使用次数。更换胶囊后按"清零"键将上次计数清零。

内压, 内温, 外压, 外温分别显示对应的 PLC 模拟量模块实测参数。

 位置反馈以棒状图形式显示模具开度,右侧数字为旋转编码器当前值,下部的一排指示灯由 PLC 将开 合模分成若干区间,当旋转编码器输出位于该区间时则对应的指示灯显亮。

屏幕下端显示一排有效的触摸键,选择并轻轻按下任一触摸键将进入相应的屏幕菜单。

#### **5.2** 画面切换

当按下主画面的"口令"键后,触摸屏画面将刷新成图 3 所示的画面。

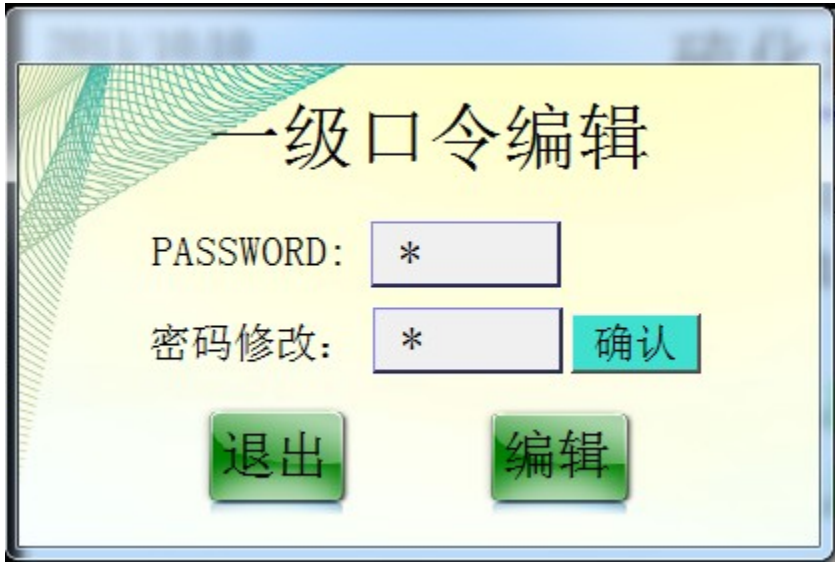

说明:为保证硫化机正常工作,特别是保证一些工艺参数和配方不能随意修改。因此制作该画面,必须 口令正确才可进入其它操作。若口令不正确则退回主画面。

 口令正确后,通过"密码修改项"可重新设定口令。按下"退出"键回到主画面,按下"编辑"键则进入图 4 所示的"编辑界面"。

对于一些复杂或保密的工艺,可以依此画面制成多级口令。

威纶通科技有限公司 WEINVIEW CO., LTD **WEINVIEW** 

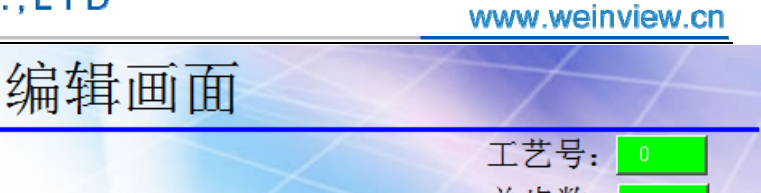

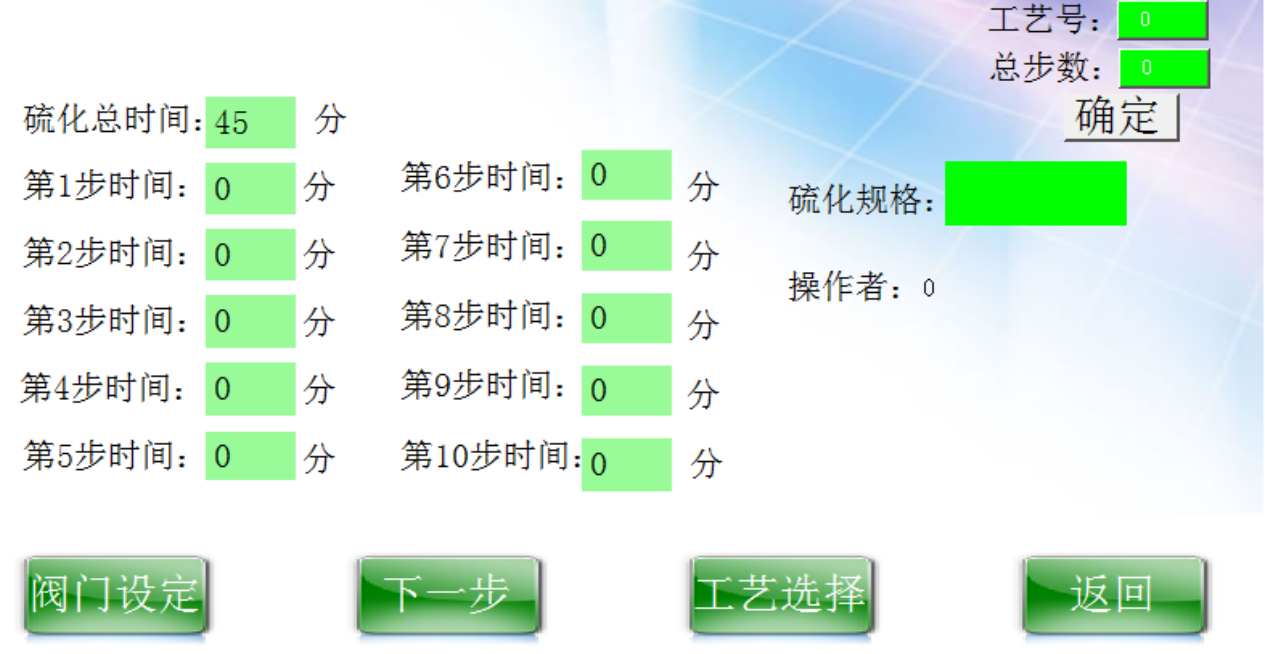

图 4

说明:

首先输入工艺号(00-99),然后根据不同的工艺设定硫化规格和分步时间,再输入总步数,按下"确定" 键就会自动累加出"硫化总时间"。

按"阀门设定",画面将刷新如图 5 所示,根据工艺要求设定每步对应的阀门动作,检查无误后按"返回" 键回到"编辑界面",输入操作者代号,按"确定"键。

按"下一步"可依次编辑多套硫化工艺。

按"工艺选择",输入将要硫化的工艺号,并按"确定",用"返回"键回到主画面。

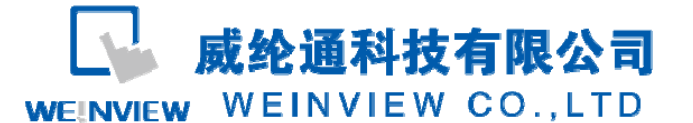

www.weinview.cn

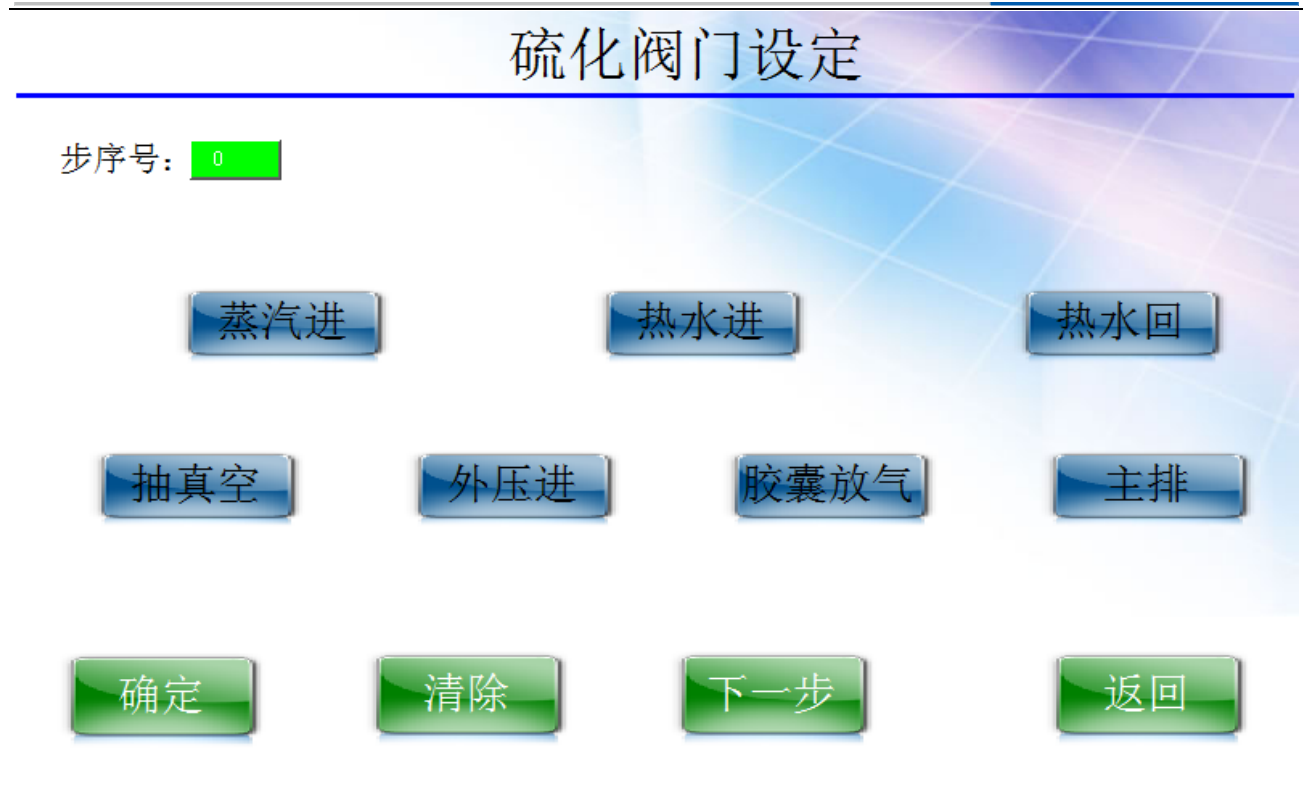

图 5

说明:

 根据每一种工艺对应的步序,轻按对应的阀门按钮,检查无误后按"确定"键(如有错误则用"清除"键重设 一次)。

按"下一步"键,用上述方法设定下步阀门动作。

如果画面空间允许,可将图 4 和图 5 合成一个画面。

## **5.3** 其它不同画面说明

(1)PLC 监控: 将 PLC 的输入/输出地址用指示灯来监控其状态, 如状态"ON"则指示灯显亮。 (2)操作信息:简要介绍硫化机的操作步骤和操作方法。 (3)报警显示:将硫化机的报警参数(如压力,温度,润滑缺油等)用闪光灯来监控。 (4)产量显示:显示该台硫化机的硫化产量。

## **6** 传送画面

将制作好的画面用威纶通公司的专用传送 USB 线, 在 Easybuilder8000 软件中设定 PLC 品牌及型号, 再 将触摸屏的型号设好。点击传送指令即可将画面下载至触摸屏。

## **7** 运行

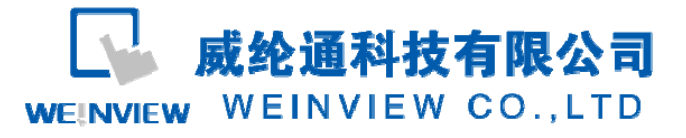

www.weinview.cn

在与 PLC 的联动运行中,所有显示内容(包括触摸键,指示灯,计时器,计数器等)都应该与 PLC 的参 数完全一致。用通讯电缆连接触摸屏和 PLC 即可运行。

### **8** 结束语

 随着轮胎工艺与配方不断更新,要求硫化机自动控制技术也应该不断创新与提高。因此谨以此作抛砖引 玉,希望广大同行不啬赐教,齐心协力为中国的轮胎工业早日赶超世界先进水平而努力。